# User's Manual

Ethernet MCOR (EMCOR) Controller Module

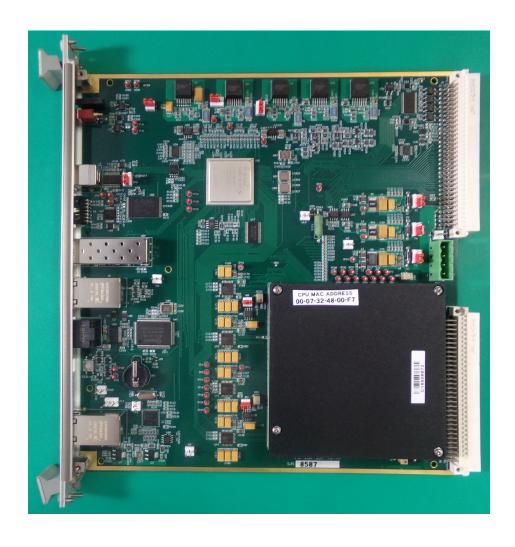

## **Ethernet MCOR Controller Module User Instructions**

This document contains instructions on the use of the EMCOR (Ethernet MCOR Controller Module).

| Tal | ble of Contents                                              | Page |
|-----|--------------------------------------------------------------|------|
| 1.  | Setup Guide                                                  | 3    |
| 2.  | Table of EMCOR jumper connections.                           | 3    |
| 3.  | Figure of jumper connections.                                | 3    |
| 4.  | EMCOR Controller General Description.                        |      |
| 5.  | Table of EMCOR module J1 and J2 signal connections           | 5    |
| 6.  | Table of Crate J3 and J4 connections to EMCOR J1 connections | 6    |
| 7.  | Description of EXT INTLK Connection                          | 7    |
| 8.  | Description of Crate OK Connection                           | 7    |
| 9.  | EMCOR Crate USB Diagnostic Application                       | 7    |
| 10. | EMCOR Front Panel Description.                               | 17   |
| 11. | Remote PCI Register Information.                             | 18   |
| 12. | Base Address Register Table                                  | 19   |
|     | MCOR Faults Registers Table                                  |      |
|     | EMCOR Module CPU Boot-Up Process Instructions                |      |
|     | Entering and Saving the CPU MAC Address                      |      |
| 16. | Logging on to the RIOS Server                                | 29   |

## **Setup Guide**

The EMCOR module is properly configured for use before shipment. The following jumper configuration guide is for reference only and shows how the module should be configured for normal use. All testing is performed with the jumpers in the following configuration. Table 1 shows the signal names and jumper configurations. Figure 1 shows the actual location of the jumpers on the module. The table below does not reference the jumper on P9, which is installed to ensure a predictable CPU boot-up process.

The EMCOR module comes equipped with a CPU module attached (non SLAC customers only). The CPU must go through a boot up process each time power is applied to the crate before the EMCOR module can be used to control MCOR modules, unless the USB Diagnostic Application is being used. Instructions for the CPU boot up process, which loads the OS into the CPU module, can be found later in this document.

Note that due to the amount of heat generated by the CPU module, it is necessary to always make certain that a blower assembly is installed to the crate and that air flow is constantly available across the EMCOR and CPU module as a means to remove heat being generated.

Table 1- Table of jumper connections on the EMCOR module

| Header/Jumper | Connection<br>Pins | Signal 1       | Signal 2  | Signal 3  | Use                |
|---------------|--------------------|----------------|-----------|-----------|--------------------|
| P1            | 1 to 2             | +15V_VIN_Crate | +15V_V_IN |           | +15V Power         |
| P2            | 2 to 3             |                | +3.3V     | +5V_IN    | +3.3V Power        |
| P3            | 1 to 2             | +5V_IN_CRATE   | +5_VIN    |           | +5V Power          |
| P4            | 1 to 2             | -15V_IN_CRATE  | -15V_IN   |           | -15V Power         |
| P10           | 2 to 3             |                | VCCIO     | +3.3VCCIO | USB Output<br>VCC  |
| P11           | 2 to 3             |                | +3.3VCCIO | +5V_IN    | +3.3VCCIO<br>Power |
| W3            | In                 | +5V_REF1       | +5V_REF1  |           | DAC Ref.           |
| W7            | In                 | DGND           | AGND      |           | DGND to<br>AGND    |
| W8            | In                 | +5V_REF2       | +5V_REF2  |           | DAC Ref.           |

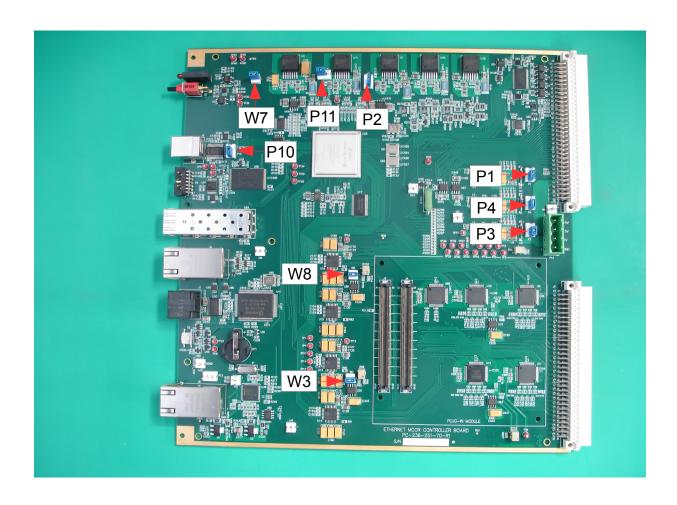

Figure 1--Jumper locations

## **EMCOR Controller Module Description**

The EMCOR module was designed to replace the Interface Controller module that resides in slot 00 of the crate power supply. The EMCOR module will only fit in slot 00 since that is the only location in the crate with the 2 connectors (P1 and P2) necessary to mate with the EMCOR module. The EMCOR module will receive the required power needed from the crate power supply via crate connection P1 and EMCOR module connection J2. The EMCOR module will control up to 16 MCOR modules using a GUI based software such as EPICS and the EMCOR front panel EPICS CA port.

Note that all of the signal connections for the EMCOR module J1 are identical to the Interface Controller module J2 connector, but many of the EMCOR J2 connections are not the same as the Interface Control module J1 connections. The signal names for the EMCOR connections (J1 and J2) are shown in table 2 below.

**Caution:** Crate connections J3 and J4 on the back of the crate were designed for use with the C4 Interface Controller, and **NOT** the EMCOR Controller. Do not make connections to either J3 or J4 if you are going to be using the EMCOR controller, as damage to the controller or external connections could occur. Table 3 has been created as a means to map the EMCOR J2 connections to the crate J3 and J4 connections.

**Table 2** EMCOR J1 and J2 Signal Connections

| J2  | Signal      | J2  | Signal        | J2  | Signal         | J1         | Signal      | J1  | Signal      | J1  | Signal       |
|-----|-------------|-----|---------------|-----|----------------|------------|-------------|-----|-------------|-----|--------------|
| A1  | +15V_IN_AUX | В1  | DGND          | C1  | INTLK1+        | A1         | GND_0       | В1  | GND_4       | C1  | GND_8        |
| A2  | +15V_IN_AUX | B2  | DGND          | C2  | INTLK1-        | A2         | +REF_0      | B2  | +REF_4      | C2  | +REF_8       |
| A3  | +5V_IN_AUX  | В3  | -15V_IN_AUX   | СЗ  | INTLK2+        | А3         | AGND        | В3  | AGND        | С3  | AGND         |
| A4  | +5V_IN_AUX  | В4  | MAG_FAULT0    | C4  | INTLK2-        | A4         | MON_0       | B4  | MON_4       | C4  | MON_8        |
| A5  | DGND        | В5  | MAG_FAULT1    | C5  | INTLK3+        | A5         | MCOR_FAULT0 | В5  | MCOR_FAULT4 | С5  | MCOR_FAULT8  |
| A6  | DGND        | В6  | MAG_FAULT2    | C6  | INTLK3-        | A6         | FDBK_0      | В6  | FDBK_4      | С6  | FDBK_8       |
| A7  | -15V_IN_AUX | В7  | MAG_FAULT3    | C7  | INTLK4+        | <b>A</b> 7 | GND_1       | В7  | GND_5       | C7  | GND_9        |
| A8  | -15V_IN_AUX | В8  | MAG_FAULT4    | C8  | INTLK4-        | A8         | +REF_1      | В8  | +REF_5      | С8  | +REF_9       |
| A9  | +15V_IN_AUX | В9  | +5V_D         | C9  | MAG_FAULT5     | A9         | AGND        | В9  | AGND        | С9  | AGND         |
| A10 | +5V_IN_AUX  | B10 | AD7_CS        | C10 | MAG_FAULT6     | A10        | MON_1       | B10 | MON_5       | C10 | MON_9        |
| A11 | +5V_IN_AUX  | B11 | AD7_DOUTA     | C11 | MAG_FAULT7     | A11        | MCOR_FAULT1 | B11 | MCOR_FAULT5 | C11 | MCOR_FAULT9  |
| A12 | +5V_IN_AUX  | B12 | AD7_DOUTB     | C12 | DGND           | A12        | FDBK_1      | B12 | FDBK_5      | C12 | FDBK_9       |
| A13 | AD6_RESET   | B13 | AD7_BUSY      | C13 | RS232_DATA_OUT | A13        | GND_2       | B13 | GND_6       | C13 | GND_10       |
| A14 | AD6_FDATA   | B14 | AD7_SCLK      | C14 | RS232_DATA_IN  | A14        | +REF_2      | B14 | +REF_6      | C14 | +REF_10      |
| A15 | AD6_CONVST  | B15 | AD7_REFSEL    | C15 | N/C            | A15        | AGND        | B15 | AGND        | C15 | AGND         |
| A16 | AD6_SCLK    | B16 | 4KHZ_TRIG_POS | C16 | N/C            | A16        | MON_2       | B16 | MON_6       | C16 | MON_10       |
| A17 | AD6_CS      | B17 | AGND          | C17 | DA5_SD0        | A17        | MCOR_FAULT2 | B17 | MCOR_FAULT6 | C17 | MCOR_FAULT10 |
| A18 | AD6_DOUTA   | B18 | AGND          | C18 | DA5_RESET      | A18        | FDBK_2      | B18 | FDBK_6      | C18 | FDBK_10      |
| A19 | AD6_DOUTB   | B19 | DGND          | C19 | DA5_LDAC       | A19        | GND_3       | B19 | GND_7       | C19 | GND_11       |
| A20 | AD6_BUSY    | B20 | DGND          | C20 | DA5_CLR        | A20        | +REF_3      | B20 | +REF_7      | C20 | +REF_11      |
| A21 | AD6_REFSEL  | B21 | +5V_A         | C21 | DA5_SDIN       | A21        | AGND        | B21 | AGND        | C21 | AGND         |
| A22 | AD7 RESET   | B22 | +5V_A         | C22 | DA5_SCLK       | A22        | MON_3       | B22 | MON_7       | C22 | MON_11       |
| A23 | AD7 FDATA   | B23 | +5V_D         | C23 | DA5_SYNC       | A23        | MCOR_FAULT3 | B23 | MCOR_FAULT7 | C23 | MCOR_FAULT11 |
| A24 | AD7 CONVST  | B24 | +5V_D         | C24 | N/C            | A24        | FDBK_3      | B24 | FDBK_7      | C24 | FDBK_11      |
| A25 | HVDC(F)     | B25 | GND RES+      | C25 | GND_RES-       | A25        | GND_12      | B25 | MON_12      | C25 | AGND         |

| A26 | +5V_D (thru R84) | B26 | BULK ENA IN   | C26 | N/C           | A26 | +REF_12      | B26 | FDBK_12 | C26 | MCOR_FAULT12 |
|-----|------------------|-----|---------------|-----|---------------|-----|--------------|-----|---------|-----|--------------|
| A27 | Water Sum Fault  | B27 | BULK ENA OUT  | C27 | N/C           | A27 | FDBK_15      | B27 | +REF_13 | C27 | GND_13       |
| A28 | +5V_IN_CRATE     | B28 | +5V_IN_CRATE  | C28 | +5V_IN_CRATE  | A28 | MCOR_FAULT15 | B28 | MON_13  | C28 | AGND         |
| A29 | DGND             | B29 | DGND          | C29 | DGND          | A29 | MON_15       | B29 | FDBK_13 | C29 | MCOR_FAULT13 |
| A30 | +15V_IN_CRATE    | B30 | +15V_IN_CRATE | C30 | +15V_IN_CRATE | A30 | AGND         | B30 | +REF_14 | C30 | GND_14       |
| A31 | -15V_IN_CRATE    | B31 | -15V_IN_CRATE | C31 | -15V_IN_CRATE | A31 | +REF_15      | B31 | MON_14  | C31 | AGND         |
| A32 | SYNC BUS         | B32 | INH_BUS       | C32 | RESET_BUS     | A32 | GND_15       | B32 | FDBK_14 | C32 | MCOR_FAULT14 |

Table 3 Crate J3 and J4 connections to EMCOR J1 connections

| EMCOR J2<br>Pin | Signal Name | Corresponding<br>Crate J3 Pin | EMCOR J2<br>Pin | Signal Name    | Corresponding<br>Crate J4 Pin |
|-----------------|-------------|-------------------------------|-----------------|----------------|-------------------------------|
| A1              | +15V_IN_AUX | A1                            | A13             | AD6 RESET      | A1                            |
| A2              | +15V_IN_AUX | A2                            | A14             | AD6 FDATA      | A2                            |
| A3              | +5V_IN_AUX  | A3                            | A15             | AD6 CONVST     | A3                            |
| A4              | +5V_IN_AUX  | A4                            | A16             | AD6 SCLK       | A4                            |
| A5              | DGND        | A5                            | A17             | AD6 CS         | A5                            |
| A6              | DGND        | A6                            | A18             | AD6 DOUTA      | A6                            |
| A7              | -15V_IN_AUX | A7                            | A19             | AD6 DOUTB      | A7                            |
| A8              | -15V_IN_AUX | A8                            | A20             | AD6 BUSY       | A8                            |
| A9              | +15V_IN_AUX | A9                            | A21             | AD6 REFSEL     | A9                            |
| A10             | +5V_IN_AUX  | A10                           | A22             | AD7 RESET      | A10                           |
| A11             | +5V_IN_AUX  | A11                           | A23             | AD7 FDATA      | A11                           |
| A12             | +5V_IN_AUX  | A12                           | A24             | AD7 CONVST     | A12                           |
| B1              | DGND        | B1                            | B13             | AD7 BUSY       | B1                            |
| B2              | DGND        | B2                            | B14             | AD7 SCLK       | B2                            |
| В3              | -15V_IN_AUX | В3                            | B15             | AD7 REFSEL     | В3                            |
| B4              | MAG FAULT0  | B4                            | B16             | 4KHZ TRIG POS  | B4                            |
| B5              | MAG FAULT1  | B5                            | B17             | AGND           | B5                            |
| B6              | MAG FAULT2  | В6                            | B18             | AGND           | В6                            |
| В7              | MAG FAULT3  | В7                            | B19             | DGND           | В7                            |
| B8              | MAG FAULT4  | B8                            | B20             | DGND           | B8                            |
| В9              | +5V_D       | В9                            | B21             | +5V_A          | В9                            |
| B10             | AD7 CS      | B10                           | B22             | +5V_A          | B10                           |
| B11             | AD7 DOUTA   | B11                           | B23             | +5V_D          | B11                           |
| B12             | AD7DOUTB    | B12                           | B24             | +5V_D          | B12                           |
| C1              | INTLK1+     | C1                            | C13             | RS232 DATA OUT | C1                            |
| C2              | INTLK1-     | C2                            | C14             | RS232 DATA IN  | C2                            |
| C3              | INTLK2+     | C3                            | C15             | N/C            | С3                            |

| C4  | INTLK2-   | C4  | C16 | N/C       | C4  |
|-----|-----------|-----|-----|-----------|-----|
| C5  | INTLK3+   | C5  | C17 | DA5 SD0   | C5  |
| C6  | INTLK3-   | C6  | C18 | DA5 RESET | C6  |
| C7  | INTLK4+   | C7  | C19 | DA5 LDAC  | C7  |
| C8  | INTLK4-   | C8  | C20 | DA5 CLR   | C8  |
| C9  | MAGFAULT5 | C9  | C21 | DA5 SDIN  | C9  |
| C10 | MAGFAULT6 | C10 | C22 | DA5 SCLK  | C10 |
| C11 | MAGFAULT7 | C11 | C23 | DA5 SYNC  | C11 |
| C12 | DGND      | C12 | C24 | N/C       | C12 |
|     |           |     |     |           |     |

#### **EXT INTLK connection J1 Description**

Crate connection J1, which is a BNC connector on the back of the crate labeled "EXT INTLK", must be configured correctly for normal operation of the crate. As is currently the case with the Interface Controller module, a closed switch must be present across J1 or an MCOR fault will be generated. The signal name for this connection is 'Water\_Sum\_Fault'. An open switch will cause +5V on the water\_sum\_fault circuits which will generate a fault condition and disable all MCOR modules.

## **Crate OK connection J2 Description**

When properly configured this BNC connection may be used as a dry contact output to enable/disable a properly configured Bulk Power Supply output.

A properly equipped power supply used as the bulk supply must have a connection available that will enable the output of the supply with a short across the applicable pins. Consult the operator's manual of the power supply in use for more specific information.

#### **Event Receiver (EVR)**

Currently these functions have not yet been implemented.

#### **Fast Feedback**

Currently the Fast Feedback function has not yet been developed.

#### **EMCOR Crate Diagnostic Application**

This is a Windows based GUI application primarily used as a diagnostic application to monitor and reset certain faults, set and monitor MCOR channels, and turn on/off a properly configured bulk power supply. A USB male Type A connection attached to a PC with a USB male Type B connection attached to EMCOR connector J9 is required for use with this application.

The application may be used as soon as the crate has been powered up and can be used whether the CPU boot process has been completed or not. If the CPU boot up process is not going to be performed, both the serial and Ethernet cables (J7 and J5) do not need to be connected. Once the crate is powered up and the power-up sequence of the EMCOR module has completed, a green (OK) LED on the EMCOR module should be slowly flashing. A red LED on the MCOR module(s) may also be flashing (assumes that the bulk supply is connected and enabled, and a closed switch across the crate J1

connector) which would indicate a fault on the MCOR module(s).

The application may now be opened and the main panel shown in screen shot 1 will appear. To remove the fault(s) associated with any MCOR modules during the power up sequence, (assuming there are any) click on the 'Faults' tab on the main panel. The 'Faults' panel will open up (screen shot 2). After the 'Refresh' tab of the 'Faults' panel is clicked, all faults associated with the MCOR modules will show up in red (a fault indication on this screen will correspond to a flashing red LED on the indicated channel MCOR module). In screen shot 2 only one module is showing in red since the crate is only populated with one MCOR module (channel 7). The fault can be cleared by checking the 'MCOR Reset' box and then clicking on the 'Refresh' tab. Note that the 'Faults' display shows two types of faults, Latched and Immediate. The only way to clear a 'Latched' fault is with the software 'MCOR Reset' selection. An 'Immediate' fault can be cleared by using the EMCOR front panel Reset button. The 'Faults' display should now appear as shown in screen shot 3, with all MCOR faults appearing in green as shown on the panel, and no flashing red LEDs as shown on the MCOR module(s). It should be noted at this time that even though the 'Faults' panel displays 'Magnet' and 'External Interlock' faults, they are not active on the EMCOR module at this time (have not been implemented) and will not display faults. Once the fault(s) of the MCOR modules has been cleared, the EMCOR module and MCOR modules are ready to be programmed per the instructions below.

The application is ideally suited for configuring the current setting on any MCOR module and then determining if the output setting matches the desired setting. The following instructions can be used as an example to set an MCOR module's current setting and then reading the value back to confirm that the setting was properly performed. The screen shots below will aid in the use of the application. From the main panel of the application click on the 'DAC' button.

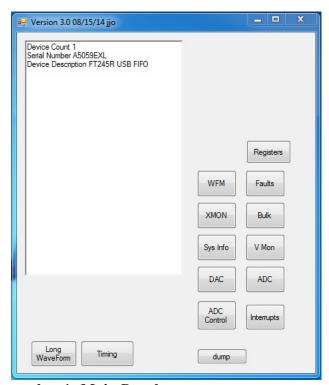

Screen shot 1- Main Panel

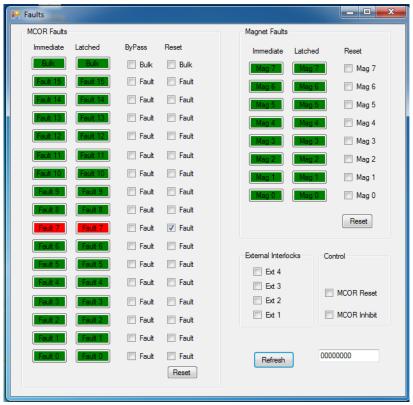

Screen shot 2- Faults Panel with fault

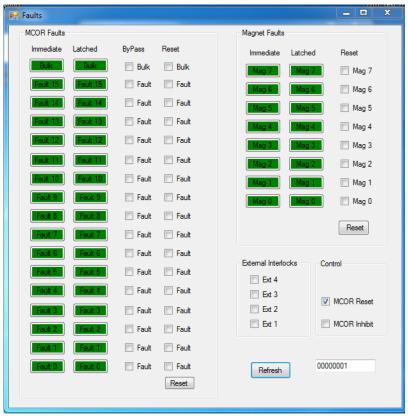

Screen Shot 3- Faults Panel with no faults

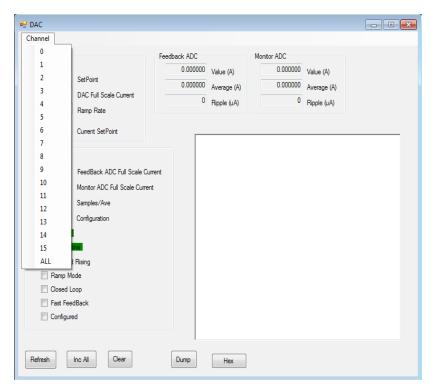

Screen Shot 4-Channel Pulldown

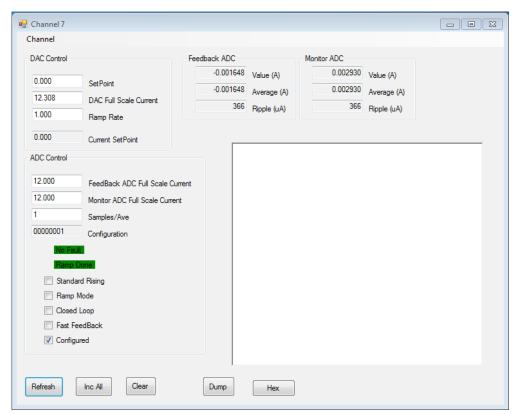

**Screen Shot 5-DAC Panel** 

Select the channel to be set from the 'Channel' pull-down (Screen shot 4) at the top left of the DAC panel. Next, set the 'DAC Full Scale Current' setting from the 'Full Scale Current' table below. This setting will be based on the type of MCOR module being used (for an MCOR 12 module as an example, '12.30768' would need to be entered in the 'DAC Full Scale Current' window). Once this value has been set, you must then hit the 'Enter' key. Use the same table to determine the Monitor ADC and Feedback ADC settings and enter those values using the 'Enter' button as well. Once those values have all been entered, click the 'Configured' box at the bottom of the panel. Then set the 'Set Point' to the desired value of current and hit the enter or return key (note that there must be a load connected to the output on the back of the crate before any current will flow). The 'Set Point' window cannot be set to a value unless the 'Configured' box has been checked. Click on the 'Refresh' button for the changes to take effect on the panel display. Select the 'ADC' panel (from the main panel). This panel (screen shot 5) will enable the user to monitor any settings made and determine that the output is the same as what was requested (after clicking the 'Refresh' button). The 'DAC' panel also displays the Feedback and Monitor current values for the channel selected.

Note that a ramp rate for the current to reach full level can be set by entering the desired value in the 'Ramp Rate' window (DAC Panel). The 'Ramp Mode' box must be displayed for the setting to take effect after the enter button is pressed. The value entered in the ramp rate window is in amps/second. The alternative to 'Ramp Mode' is the 'Immediate' Mode.

#### **Full Scale Current Table**

| MCOR | DAC  | Monitor ADC | Feed-Back ADC | DAC Full Scale Setting |
|------|------|-------------|---------------|------------------------|
| 30   | 30A  | 30A         | 30A           | 30.7692A               |
| 20   | 20A  | 20A         | 20A           | 20.5128A               |
| 12   | 12A  | 12A         | 12A           | 12.30768A              |
| 9    | 9A   | 9A          | 9A            | 9.23076A               |
| 7.5  | 7.5A | 7.5A        | 7.5A          | 7.6923A                |
| 6    | 6A   | 6A          | 6A            | 6.15384A               |
| 2    | 2A   | 2A          | 2A            | 2.05128A               |
| 1.5  | 1.5  | 1.5A        | 1.5A          | 1.53846A               |
| 1    | 1    | 1A          | 1A            | 1.02564A               |

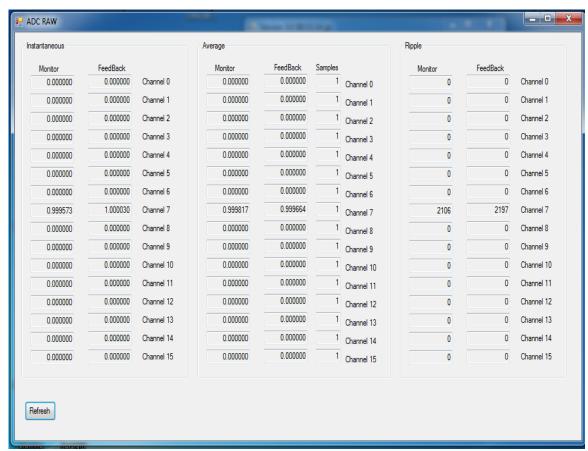

**Screen Shot 6-ADC Raw Panel** 

The 'Register' Panel (screen shot 7) allows all 16 crate channels to be monitored for the following (top to bottom) parameters: Note that readings do not automatically update. 'Refresh' must be utilized for updated results.

- Set Point
- Current Set Point
- Monitor ADC Reading
- Monitor Average ADC Reading
- Monitor Ripple Measurement (in uA)
- Feedback ADC Reading
- Feedback Average ADC Reading
- Feedback Ripple Measurement (in uA)
- Full scale DAC Set Point Current
- Full scale Monitor ADC Read Back Current
- Ramp Rate (amps/sec)
- Samples per Average
- Configuration/Status Register
- Full scale Feedback ADC Read back Current

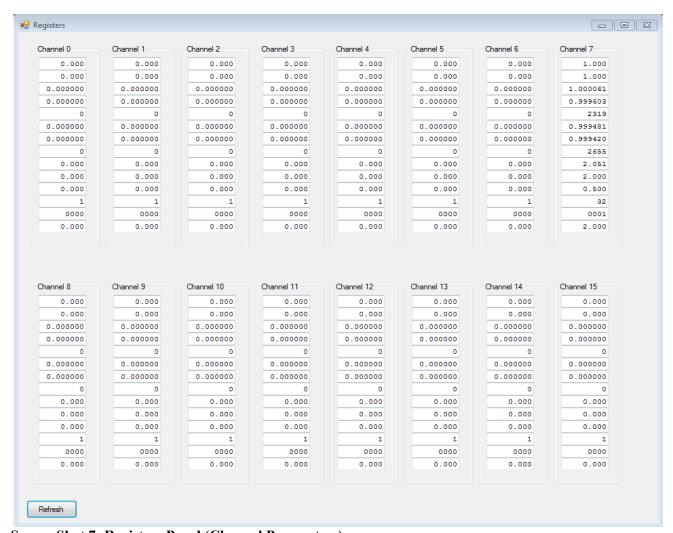

**Screen Shot 7- Registers Panel (Channel Parameters)** 

The 'Bulk Supply' Panel is shown in screen shot 8 below. This panel is used for enabling/disabling an external bulk supply only. The bulk supply must support being remotely enabled/disabled, which is accomplished by the crate via the 'Crate OK' connection on the back of the crate. This connection is a BNC connector (J2) which is a dry contact (relay) output. When enabled ('PS On/Off' box checked) a short is placed across the enable connection of the power supply pins to turn the output of the bulk supply on. The user must consult the manual of the specific power supply in use to determine the connections necessary for this function. BiRa Systems can help with this if necessary. It is necessary to configure the bulk supply properly to ensure that the supply comes up in the correct state so that the output of the supply does not come on until commanded. The bulk supply voltage, Over Current, Over Voltage protection must be set up locally and cannot be controlled by the EMCOR module. The power supply should be set up so that when powered on the output is enabled but the output is not on. Note that it is not necessary to remotely access the bulk supply output. The bulk supply may be used manually by the user if desired.

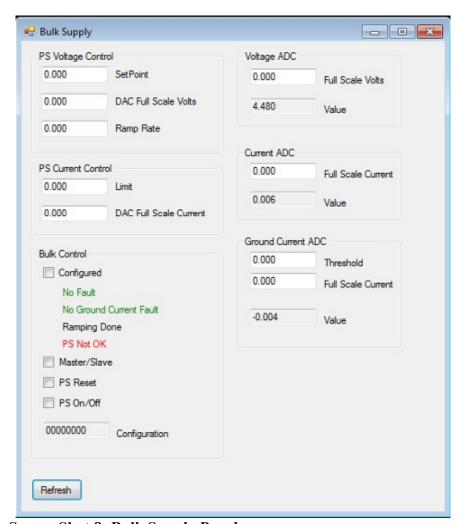

**Screen Shot 8- Bulk Supply Panel** 

The USB application can also be used for monitoring the Xilinx (FPGA) temperature and voltage. From the main panel select 'XMON' and the panel shown in screen shot 8 will appear. The current values of the 1.0V and 2.5V supply voltages and the temperature of the part will be shown upon clicking the 'Refresh' button.

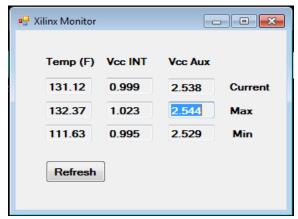

**Screen Shot 9- Xilinx Monitor** 

To monitor the EMCOR board voltages select the 'V MON' tab from the main panel. Screen shot 10 is representative of this panel after clicking the 'Refresh' button.

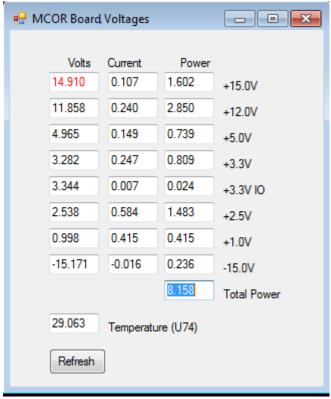

**Screen Shot 10 EMCOR Board Voltages Panel** 

For System information the 'Sys Info' tab can be used as shown in screen shot 11.

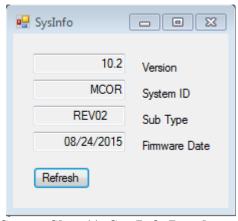

Screen Shot 11- Sys Info Panel

The front panel of the EMCOR module is shown below. The J9 connector is used for USB communication. The P9 connector (JTAG) is used for programming of the FPGA, which is done by BiRa Systems and should never need to be accessed by the user. The jumper that can be seen in the P9 connector is for stability of the boot-up process and should not be removed. The EVR connector is not active at this time. The EPICS CA (J5) connector is for Ethernet communication. The COM (J7) connection port is used for serial communication. CPU RST (S2) is a switch that when activated will reset the CPU, which will cause a re-boot of the module to occur. The Fast Feedback function is not active at this time.

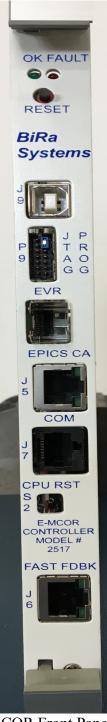

**EMCOR Front Panel** 

## **Remote PCI Register Information**

The tables below contain detailed information on the EMCOR Registers. Refer to the following tables for use in accessing data from the EMCOR module.

Some of the registers may not be active since some of the features of the EMCOR module have not yet been incorporated.

The registers may be accessed by a GUI that resides on the PC that contain the CPU boot-up software, and is a LINUX based OS.

Should it be necessary or desirable to access the PCI Registers, the following instructions should be used. The following instructions assume that the CPU boot-up process has completed normally (see boot-up instructions below).

Open up a terminal on the LINUX based machine used for the boot up process, and enter the following, being careful to make the entries exactly as shown.

"cd emcor-python-package/Python-RemotePCI-GUI". Once this information is entered you are in the correct directory to access the function. Next, enter "python pyrpci\_gui.py", which is the actual python based GUI. In order to access a desired register it is first necessary to enter the IP address (172.16.0.100) at the top of the GUI, and then hit the connect button. A screen shot of the register is shown here.

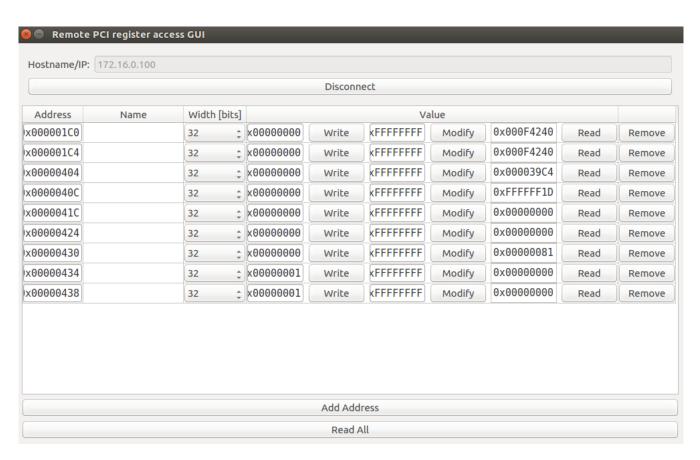

Once the GUI has been accessed, the specific address of the register with the desired data must be entered, and a read of the register executed. The data is in a 32 bit hex format which must then be converted to a decimal equivalent. Information in the tables below will indicate what format the data is in (generally signed or unsigned integer) and the units of the data.

The BAR 0 (Base Address Register) Memory Map of the EMCOR Registers is shown below.

| BAR 0 Address |                                                |
|---------------|------------------------------------------------|
|               |                                                |
| 0x00000 -     | Channel Control Registers                      |
| 0x003C0       |                                                |
| 0x00400 -     | Bulk Supply Registers                          |
| 0x0043C       |                                                |
| 0x00440 -     | MCOR ADC Control Registers                     |
| 0x0047C       |                                                |
| 0x00480 -     | Fault Registers                                |
| 0x004BC       |                                                |
| 0x004C0 -     | Waveform Capture Registers                     |
| 0x004FC       |                                                |
| 0x00500 -     | Interlocks and Magnet Faults                   |
| 0x0053C       |                                                |
| 0x00540 -     | MCOR Voltage Monitor                           |
| 0x0057C       |                                                |
| 0x00580 -     | Xilinx System Monitor                          |
| 0x005BC       |                                                |
| 0x005C0 -     | MCOR System Information                        |
| 0x005FC       |                                                |
| 0x00600 -     | 512 Bytes Transceiver data                     |
| 0x0067C       |                                                |
| 0x00680 -     | Interrupt Registers                            |
| 0x006BC       |                                                |
| 0x006C0 -     | MCOR EVR Control Registers                     |
| 0x006FC       |                                                |
| 0x01000-      | EVR Register Interface from USB (No BAR)       |
| 0x017FE       | =                                              |
| 0x01800 -     | EVR Data Buffer Memory from USB (No BAR)       |
| 0x01FFF       | 2 . T. Z and Zaner Memory Rom Cost (100 Britt) |
| 0x40000 -     | Waveform Memory                                |
| 0x7FFFC       | The votorial intelliory                        |
| 011,1110      | I                                              |

The Table below shows the offset of each of the 16 channels.

MCOR Channel Registers

| Channel Base | Tropistors |
|--------------|------------|
| 0x0000       | Channel 0  |
| 0x0040       | Channel 1  |
|              |            |
| 0x0080       | Channel 2  |
| 0x00C0       | Channel 3  |
| 0x0100       | Channel 4  |
| 0x0140       | Channel 5  |
| 0x0180       | Channel 6  |
| 0x01C0       | Channel 7  |
| 0x0200       | Channel 8  |
| 0x0240       | Channel 9  |
| 0x0280       | Channel 10 |
| 0x02C0       | Channel 11 |
| 0x0300       | Channel 12 |
| 0x0340       | Channel 13 |
| 0x0380       | Channel 14 |
| 0x03C0       | Channel 15 |

The Tables below shows how each channel is configured.

Channel Settings Registers

| Offset | Reg |                                      |              |
|--------|-----|--------------------------------------|--------------|
| 0x00   | 0   | Set Point Requested. The Channel     | Int32 in uA  |
|        |     | will not respond to setpoint         |              |
|        |     | commands unless the configure bit is |              |
|        |     | set.                                 |              |
| 0x04   | 1   | Current Set Point                    |              |
| 0x08   | 2   | Monitor ADC Reading                  |              |
| 0x0C   | 3   | Monitor Average ADC Reading          |              |
| 0x10   | 4   | Monitor Ripple Measurement           |              |
| 0x14   | 5   | FeedBack ADC Reading                 |              |
| 0x18   | 6   | FeedBack Average ADC Reading         |              |
| 0x1C   | 7   | FeedBack Ripple Measurement          |              |
| 0x20   | 8   | Fullscale DAC SetPoint Current       |              |
| 0x24   | 9   | Fullscale Monitor ADC ReadBack       |              |
|        |     | Current                              |              |
| 0x28   | Α   | Ramp Rate                            | Int32 uA/sec |
| 0x2C   | В   | Samples per Average                  | UInt32       |
| 0x30   | С   | Configuration/Status Register        |              |
| 0x34   | D   | Set Configuration Register           |              |
| 0x38   | Е   | Reset Configuration Register         |              |
| 0x3C   | F   | Fullscale FeedBack ADC ReadBack      |              |
|        |     | Current                              |              |

Channel Configuration/Status Register

| Bit |               |                                              |                 |
|-----|---------------|----------------------------------------------|-----------------|
| -   | F. 1. C       | (1)                                          |                 |
| 6   | Fault Status  | '1' → MCOR Power Module Faulted              |                 |
|     |               | '0' → MCOR Power Module OK                   |                 |
| 5   | Ramping       | '1' → Ramping in progress                    |                 |
|     |               | '0' → Ramping done                           |                 |
| 4   | Standardized  | '1' → Falling                                | Not implemented |
|     | Direction     | '0' → Rising                                 |                 |
| 3   | Ramp Mode     | '1' → Immediate, no ramping                  |                 |
|     |               | '0' → Normal Ramp Mode Selected              |                 |
| 2   | Closed Loop   | '1' → Closed Loop                            | Not implemented |
|     | (Auto Trim)   | '0' → Open Loop                              |                 |
| 1   | Fast FeedBack | '1' → Channel being used for Fast Feedback   | Not implemented |
|     |               | '0' → Normal MCOR functionality              |                 |
| 0   | Configured    | Cleared by power on, set to indicate the     |                 |
|     |               | channel has been configured. The Channel     |                 |
|     |               | will not respond to setpoint commands unless |                 |
|     |               | the configure bit is set.                    |                 |

Configuration Set/Reset Registers

| Bit |                        |                 |  |  |  |  |  |
|-----|------------------------|-----------------|--|--|--|--|--|
| 4   | Standardized Direction | Not implemented |  |  |  |  |  |
| 3   | Ramp/Immediate         |                 |  |  |  |  |  |
| 2   | Closed Loop            | Not implemented |  |  |  |  |  |
| 1   | Fast FeedBack          | Not implemented |  |  |  |  |  |
| 0   | Configured             |                 |  |  |  |  |  |

Ramp Rate

| Bit     |           |                 |
|---------|-----------|-----------------|
| [31:00] | Ramp Rate | Int32 in μA/sec |

## **Bulk Supply Register Information**

| Offset | Reg | Base 0x0400                               |             |
|--------|-----|-------------------------------------------|-------------|
|        |     |                                           |             |
| 0x04   | 1   | Bulk Supply Voltage 0-5V => 0-30V         | Int32 in μV |
|        |     |                                           |             |
| 0x0C   | 3   | Ground Fault Current                      | Int32 in µA |
|        |     |                                           |             |
|        |     |                                           |             |
|        |     |                                           |             |
| 0x1C   | 7   | Bulk Supply ADC Full Scale Voltage        | Int32 in µV |
|        |     |                                           |             |
| 0x24   | 9   | Bulk Supply ADC Full Scale Ground Current | Int32 in µA |
| 0x28   | Α   | Ground Fault Current Threshold            | Int32 in μV |
|        |     |                                           |             |
| 0x30   | С   | Configuration/Status Register             | UInt32      |
| 0x34   | D   | Set Configuration Register                | UInt32      |
| 0x38   | Е   | Reset Configuration Register              | UInt32      |

## Bulk Supply Status/Configuration Register Information

| Bit |                   |                                   |
|-----|-------------------|-----------------------------------|
| 7   | Configured        | '1' → Bulk Supply Configured      |
|     |                   | '0' → Bulk Supply not Configured  |
| 6   | Ground Fault      | '1' → Bulk Supply Ground Fault    |
|     |                   | '0' → No Bulk Supply Ground Fault |
|     |                   |                                   |
|     |                   |                                   |
|     |                   |                                   |
|     |                   |                                   |
|     |                   |                                   |
| 0   | PS On/Off Request | '1' → Bulk Supply ON              |
|     | (Bulk ENA_In/Out) | '0' → Bulk Supply OFF             |

Bulk Supply Set/Reset Configuration Register

| Bit |           |                            |
|-----|-----------|----------------------------|
|     |           |                            |
|     |           |                            |
| 0   | PS On/Off | '1' → Turn Bulk Supply ON  |
|     | Request   | '0' → Turn Bulk Supply OFF |

**MCOR ADC Control Registers Information** 

| 1111200 | oner or registers innormation | <u>-</u> |
|---------|-------------------------------|----------|
| Offset  | Base = $0x0440$               |          |
| 0x00    | Control                       | Uint32   |
| 0x04    | Set Control                   |          |
| 0x08    | Reset Control                 |          |
| 0x0C    | MCOR ADC Oversampling         |          |
| 0x10    | MCOR ADC External Ref.        | ]        |

## Control Register

| Bit |                  |                                   |
|-----|------------------|-----------------------------------|
| [3] | Bulk ADC Timeout | '1' → Bulk ADC timed out          |
|     |                  | '0' → Bulk ADC OK                 |
| [2] | ADC Timeout      | '1' → One of the ADC's timed out  |
|     |                  | '0' → ADC's OK                    |
| [1] | Bulk ADC Reset   | '1' → Bulk ADC Reset Asserted     |
|     |                  | '0' → Bulk ADC Reset Not Asserted |
| [0] | MCOR ADC's Reset | '1' → MCOR ADC Reset Asserted     |
|     |                  | '0' → MCOR ADC Reset Not Asserted |

## Set/Reset Control Register

| Bit |                        |  |
|-----|------------------------|--|
| [3] | Reset Bulk ADC Timeout |  |
| [2] | Reset ADC Timeout      |  |
| [1] | Bulk ADC Reset         |  |
| [0] | MCOR ADC's Reset       |  |

ADC Oversampling Control

| Bit     |                              |                               |
|---------|------------------------------|-------------------------------|
| [14:12] | Bulk Supply                  | See Analog Devices AD7609 for |
|         |                              | more details                  |
| [11:09] | Feedback ADC Channels 15 – 8 |                               |
| [08:06] | Feedback ADC Channels 7 – 0  |                               |
| [05:03] | Monitor ADC Channels 15 – 8  |                               |
| [02:00] | Monitor ADC Channels 7 – 0   |                               |

## ADC External Reference Control

| Bit  |                              |                               |
|------|------------------------------|-------------------------------|
| [03] | Feedback ADC Channels 15 – 8 | '1' → Internal Reference      |
|      |                              | '0' → External Reference      |
|      |                              |                               |
|      |                              | See Analog Devices AD7609 for |
|      |                              | more details                  |
| [02] | Feedback ADC Channels 7 – 0  |                               |
| [01] | Monitor ADC Channels 15 – 8  |                               |
| [00] | Monitor ADC Channels 7 – 0   |                               |

**MCOR Faults Registers** 

| it I auits | Registers                              |        |
|------------|----------------------------------------|--------|
| Offset     | Base = $0x0480$                        |        |
| 0x00       | MCOR Power Module Fault Status         | Uint32 |
| 0x04       | MCOR Power Module Latched Fault Status |        |
| 0x08       | Reset Latched Fault Status             |        |
| 0x0C       | Control                                |        |
| 0x10       | Set Control                            |        |
| 0x14       | Reset Control                          | ]      |
| 0x18       | Fault ByPass                           | ]      |
| 0x1C       | Set Fault Bypass                       |        |
| 0x20       | Reset Fault Bypass                     | ]      |

## MCOR Fault Status

| Bit     |                                |  |
|---------|--------------------------------|--|
| [15:00] | MCOR Power Module Fault Status |  |

## MCOR Latched Fault Status

| Bit     |                                        |  |
|---------|----------------------------------------|--|
| [15:00] | MCOR Power Module Latched Fault Status |  |

## MCOR Reset Latched Fault Status

|         | t Trebet Edited T wait 5 words               |  |  |
|---------|----------------------------------------------|--|--|
| Bit     |                                              |  |  |
| [15:00] | Reset MCOR Power Module Latched Fault Status |  |  |

MCOR Control Register

| Bit |              |                                 |
|-----|--------------|---------------------------------|
| [1] | MCOR Inhibit | '1' → MCOR Inhibit Asserted     |
|     |              | '0' → MCOR Inhibit Not Asserted |
| [0] | MCOR Reset   | '1' → MCOR Reset Asserted       |
|     |              | '0' → MCOR Reset Not Asserted   |

MCOR Set Control/Reset Control Registers

| 11 501 0 | t set control fleset control flesisters |  |  |
|----------|-----------------------------------------|--|--|
| Bit      |                                         |  |  |
| [1]      | MCOR Inhibit                            |  |  |
| [0]      | MCOR Reset                              |  |  |

**Interlock and Magnet Fault Registers** (note that 4 Interlock outputs and 8 Magnet Fault inputs are not currently implemented)

| Offset | Base = 0x0500               |        |
|--------|-----------------------------|--------|
| 0x00   | External Interlocks Status  |        |
| 0x04   | Set External Interlocks     | UInt32 |
| 0x08   | Reset External Interlocks   |        |
| 0x0C   | Magnet Fault Status         |        |
| 0x10   | Magnet Latched Fault Status |        |
| 0x14   | Reset Magnet                |        |
|        | Latched Fault Status        |        |

## **External Interlock Status**

| Bit     |        |  |
|---------|--------|--|
| [31:04] | Unused |  |
| [03:00] | Output |  |

External Interlock Set/Reset Output (0x0004,0x0008)

| Bit     |        | , |
|---------|--------|---|
| [31:04] | Unused |   |
| [03:00] | Output |   |

Input Status

| Bit     |             |  |
|---------|-------------|--|
| [31:09] |             |  |
| 8       | Water Fault |  |
| [07:00] | Inputs      |  |

Input Status (0x000C)

| Bit     |                             |  |
|---------|-----------------------------|--|
| [31:09] |                             |  |
| 8       | Water Fault (Turn off Bulk) |  |
| [07:00] | Inputs                      |  |

Latched Input Status (0x0010)

| Bit     |                             |  |
|---------|-----------------------------|--|
| [31:09] |                             |  |
| 8       | Water Fault (Turn off Bulk) |  |
| [07:00] | Inputs                      |  |

Clear Latched Input Status (0x0014)

| Bit     |                             |  |
|---------|-----------------------------|--|
| [31:09] |                             |  |
| 8       | Water Fault (Turn off Bulk) |  |
| [07:00] | Inputs                      |  |

**Voltage Monitor Registers** 

| Offset | Base = 0x0540      | Int32     |
|--------|--------------------|-----------|
| 0x00   | +15.0V(In)         |           |
| 0x04   | +12.0V(In)         |           |
| 0x08   | +5.0V(In)          |           |
| 0x0C   | +3.3V              |           |
| 0x10   | +3.3VCC IO         |           |
| 0x14   | -15.0V(In)         |           |
| 0x18   | +15.0V(In) Current |           |
| 0x1C   | +12.0V(In) Current |           |
| 0x20   | +5.0V(In) Current  |           |
| 0x24   | +3.3V Current      |           |
| 0x28   | +3.3VCCIO Current  |           |
| 0x2C   | +2.5V Current      |           |
| 0x30   | +1.0V Current      |           |
| 0x34   | -15.0V(In) Current |           |
| 0x38   | Board Temperature  | N* 0.0625 |

**Xilinx System Monitor Registers** 

| - ~ 5 ~ 6 6 6 6 6 6 | TOTILOT ITESISTERS |                     |
|---------------------|--------------------|---------------------|
| Offset              | Base = 0x0580      |                     |
| 0x00                | Current Temp       | Int32 in ADC Counts |
| 0x04                | Current V(Int)     |                     |
| 0x08                | Current V(Aux)     |                     |
| 0x0C                | Max Temp           |                     |
| 0x10                | Max V(Int)         |                     |
| 0x14                | Max V(Aux)         |                     |
| 0x18                | Min Temp           |                     |
| 0x1C                | Min V(Int)         |                     |
| 0x20                | Min V(Aux)         |                     |

System Information Registers

| Offset | Base = 0x05C0    |                             |  |
|--------|------------------|-----------------------------|--|
| 0x00   | Firmware Version | 8 Bytes, ASCII = "00000001" |  |
| 0x08   | System ID        | 4 Bytes, ASCII = "MCOR"     |  |
| 0x0C   | Sub Type         | 10 Bytes, ASCII = " "       |  |
| 0x16   | Firmware Date    | 10 Bytes, ASCII = "         |  |
|        |                  | dd/mm/yyyy"                 |  |

**Interrupt Registers** 

| Offset | Base = $0x0680$          |    |
|--------|--------------------------|----|
| 0x00   | Interrupt Source         | RW |
| 0x04   | Interrupt Source Enables | RO |
| 0x08   | Interrupt Source Set     | WO |
|        | Enable                   |    |
| 0x0C   | Interrupt Source Reset   | WO |
|        | Enable                   |    |
| 0x10   | Set Software Interrupt   | WO |

Interrupt Source

| apt source |                         |                     |                 |  |
|------------|-------------------------|---------------------|-----------------|--|
| Bit        |                         |                     |                 |  |
| [31:09]    | Unused                  |                     |                 |  |
| [08]       | Software Interrupt      |                     |                 |  |
| [07]       |                         |                     |                 |  |
| [06]       | Ramp Done               |                     | Not Implemented |  |
| [05]       | COMx GPI                | From COMx GPIO      |                 |  |
| [04]       | BSA Message Available   |                     | Not Implemented |  |
| [03]       | EVR Interrupt           |                     |                 |  |
| [02]       | OR of the Magnet Faults | External Interlocks | Not Implemented |  |
| [01]       | OR of the MCOR          |                     | Not Implemented |  |
|            | Channel Faults          |                     |                 |  |
| [00]       | Waveform Acquisition    |                     | Not Implemented |  |
|            | complete                |                     |                 |  |

Interrupt Source Enables, Set/Reset Registers

| • | pr source Emacres, searceser registers |                         |  |
|---|----------------------------------------|-------------------------|--|
|   | Bit                                    |                         |  |
| Г | [31:01]                                | Unused                  |  |
|   | [08]                                   | Software Interrupt      |  |
|   | [07:01]                                | Not implemented yet     |  |
| Γ | [00]                                   | End of Waveform Capture |  |

Software Interrupt Register

| are interrupt register |                    |               |    |
|------------------------|--------------------|---------------|----|
| Bit                    |                    |               |    |
| [31:09]                | Unused             |               |    |
| [08]                   | Software Interrupt | Self Clearing | WO |
| [07:00]                | unused             |               |    |

## **EMCOR Module CPU Boot-up process**

Before the EMCOR module can be used for controlling MCOR modules (except if using the USB application to control MCOR modules) when installed in a crate power supply, the EMCOR module must go through a boot-up process each time the crate power is cycled.

The software used for the boot-up process uses a Linux based OS. Use the following instructions to perform the CPU boot-up process. Note that if the CPU MAC address had not previously been entered and saved, that process must be done before the boot-up process will complete. The CPU MAC address only needs to be entered and saved once, but the CPU boot-up process must be completed every time power to the crate is cycled. Use the instructions in the 'Entering and Saving the CPU MAC address' below if necessary, otherwise use the instructions to boot up the EMCOR module immediately below.

The proper connections from the PC to the EMCOR module necessary are a serial connection and an Ethernet connection. The serial connection from the PC to the EMCOR module may use a USB output and serial adapter if a serial port is not available on the PC. The connector on the EMCOR module (J7) is an Ethernet connection, which will require an adapter from the serial connection of the PC. The Ethernet connection from the PC will connect directly to the J5 connector on the EMCOR module. Once the connections from the boot-up PC to the EMCOR module in the crate have been made, power up the crate and observe that the red (Fault) LED on the EMCOR front panel begins to flash for a period of time, go off for a short period of time, and then begin to flash again for a shorter period of time, then go off. Once the red LED goes off the second time, the green LED (OK) will begin to slowly flash. This set of events indicates a successful power up sequence for the module. Once the green LED begins flashing, the CPU boot up process on the PC will begin. If this process is successful, the screen shown below should appear with a log in prompt. Once the login user name (steve) and password (abcd1234) have been entered, the boot-up process is complete.

Screen shot showing the display after a successful boot up

## **Entering and Saving the CPU MAC address**

If it is necessary to enter the CPU MAC address, follow the instructions in this paragraph. If the dhcpd.leases file is not loaded with the correct MAC address of the CPU, the boot up process will not complete.

Open a new terminal on the workstation computer by right clicking on the Terminal icon on the left side of the monitor. Once opened, the default prompt should be: "steve@steve-dell: ~\$".

At the prompt type in "cd /", which will place you in the root directory. Type the command "cd var/lib/dhcp" which will place you in the directory where the file "dhcpd.leases" resides. To edit this file and set the correct MAC address, type the command "sudo gedit dhcpd.leases" enter the password when prompted and then enter the correct 12 character MAC address into the file that was recorded during the CPU installation described above (the MAC address should also be on a label attached to the CPU heat spreader). Save the file and enter the password when prompted. At this point the dhcp server must be restarted for the new MAC address to be recognized. This is done by entering the command "sudo service isc-dhcp-server restart".

The screen shot below shows the dhcpd.leases file with the CPU MAC address highlighted.

#### Screen shot of DHCPD.leases file

Once these instructions have been completed go back to the previous paragraph and follow the instructions for the boot up process.

## After a successful log in

Once the log in has been completed successfully it may be necessary to log into the rios server. This is primarily dependent upon the software used to control the EMCOR module. If the ethernet connection on the EMCOR module will be used to communicate with the EMCOR module (such as EPICS), it will be necessary to follow the instructions below and log on to the rios server.

#### Log On to the Rios

To log on to the rios server, use these instructions after a successful log in and at the prompt type: "sudo ./rios 0000:01:00.0@0". If successful the response will be "Bound socket to port 4444".

If the user is using the USB port to communicate with the EMCOR module and control MCOR modules (using the Windows based USB application for example) it is not necessary to log in to the rios server.